#### [Generally](https://sites.google.com/a/128technology.com/wiki/generally-useful-info) Useful Info >

# **HOWTO: Shared Interface for Management and Data Plane**

In certain deployments, it may be useful to share a physical device interface for 128T data plane, and router management. This HOWTO describes a setup for sharing a single device interface for management and routing, using 128T services and KNI.

## **Setup**

This setup uses a typical branch office deployment as an example of how to configure a 128T Router to use a single interface for routing and management. The system hosting 128T has 2 device interfaces:

- **eth0** connected to the LAN for system management and LAN gateway
- **eth1** connected to the WAN/ISP

For this example our LAN network is **192.168.1.0/24**, and the IP address for gateway and router management is **192.168.1.1**.

# **Configuration**

In order the allow for access to the system at any time, we must account for two different networking states the system might be in:

- 128T Up/running
- 128T Down/stopped

#### 128T Down WAN **128T Down** For the case that 128T is down, Linux will have control the **eth0** interface. The following network script assigns the appropriate address and network information to the interface:  $\blacksquare$ [t128@host ~]\$ sudo cat /etc/sysconfig/network-scripts/ifcfg-**eth0** BOOTPROTO=static SSHd IPV6INIT=no NAME=eth0 DEVICE=eth0 ONBOOT=yes ZONE=trusted IPADDR=**192.168.1.1** NETMASK=255.255.255.0 With this configuration, administrators should be able to access the Linux host with SSH from the LAN LAN network, by connecting to the **192.168.1.1** address.

### **128T Up**

When 128T is up and running, etho will no longer be visible to the Linux host. Therefore we must use a Kernel Network Interface (KNI) between the 128T data plane and the Linux Kernel for access. The following configuration sets up the gateway interface, and uses a link local address and a /31

segment for the KNI:

```
device-interface 1
    id 1
    description "NIC connect to LAN"
   type ethernet<br>
pci-address 0000:0b:00.3
   pci-address
   network-interface lan<br>name lan
       name
        description "LAN gateway"<br>tenant mv-tenant
                    my-tenant
        address 192.168.1.1
                        ip-address 192.168.1.1
           prefix-length 24
        exit
    exit
exit
device-interface 128
   id 128<br>description "KN
                     "KNI for management"
   type kni
   network-interface mgmt-kni
       name mgmt-kni
       source-nat true
        address 169.254.128.0
           ip-address 169.254.128.0
           prefix-length 31
        exit
   exit
exit
```
**\*Note**: See that the configuration is set with source-nat true. This is important because while this configuration will instantiate a KNI interface in Linux, it will not automatically set up any routes in Linux to use the KNI interface. This means that when packets come in via the KNI from the LAN (**192.168.1.0/24**), Linux will not have a route to send responses back. By enabling source-nat on the KNI, packets arriving via the KNI will be sourced from **169.254.128.0** instead. Linux can easily route responses to this address, since it is local connected.

Of course 128T will not pass any packets to this interface, without some kind of service and associated policy defined. The following configuration establishes a service to handle connections to the 192.168.1.1 address for SSH (tcp port 22) and HTTPS (tcp port 443):

```
service mgmt
   name mgmt
   description "Router managment"<br>tenant mv-tenant
                my-tenant
    transport tcp
       protocol tcp
       port-range 22
            start-port 22
       exit
```
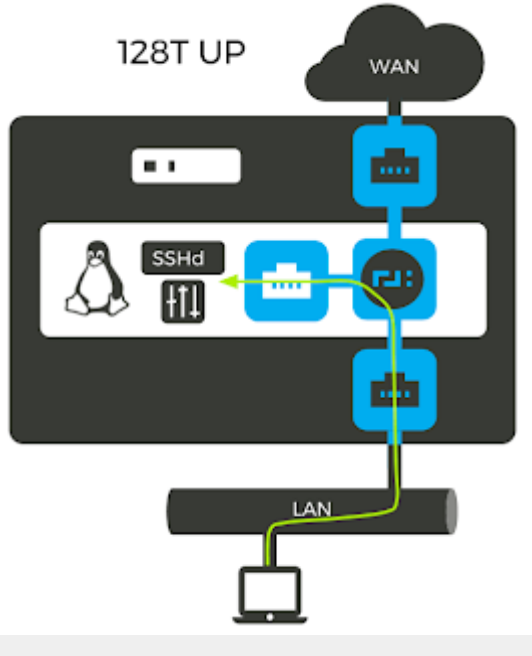

```
port-range 443
              start-port 443
         exit
    exit<br>address
                  address 192.168.1.1/32
exit
```
**\*Note**: This configuration places the service in the "my-tenant" tenant, which is the same tenant set on the LAN network interface. This provides implicit access to the mgmt service from users in the LAN network.

Last but not least, we need a route to send connections to Linux through the KNI:

```
service-route sr-mqmt
   name sr-mgmt
   service-name mgmt
   destination 169.254.128.1
   next-hop my-node mgmt-kni 169.254.128.1
       node-name my-node
       interface mgmt-kni
       gateway-ip 169.254.128.1
   exit
exit
```
### **128T Router GUI Considerations**

By default the 128T webserver will use the address set in its global.init to listen for connections. So that the webserver can be accessed from the LAN when 128T is running, it must also listen on the KNI interface. The following configuration will cause the webserver to listen on any interfaces available to Linux (including the KNI):

```
system
    services
       webserver
           enabled true
           server my-node
               node-name my-node
               ip-address 0.0.0.0
           exit
       exit
   exit
exit
```
### **Verifying Operation**

To verify operation, you should be able to connect to Linux using SSH at **192.168.1.1** when 128T is up or down. When 128T is up, the router GUI should also be available at **192.168.1.1**.

Note that when stopping or starting, your SSH connections will hang, and must be re-established.

Also when 128T is running with this configuration, you can verify the KNI interface in Linux:

```
[t128@host ~ 1§ ip a
2: kni128: <BROADCAST,MULTICAST,UP,LOWER_UP> mtu 1500 qdisc pfifo_fast state UNKNOWN qlen 1000
    link/ether 6e:3e:3c:3e:de:c1 brd ff:ff:ff:ff:ff:ff
    inet 169.254.128.1/31 scope global kni8
       valid_lft forever preferred_lft forever
    inet6 fe\overline{80}::6c3e:3cff:fe3e:dec\overline{1}/64 scope link
       valid_lft forever preferred_lft forever
```